# **Configurer un Raspberry Pi 2 sous Raspbian avec l'interface graphique XFCE**

Utilisation comme poste de travail, d'apprentissage de GNU/Linux et de la programmation.

Matériel nécessaire :

- un Raspberry Pi version 2, avec une alimentation
- clavier, souris USB
- connexion filaire à internet
- une carte micro-SD (8 ou 16 GB recommandés)
- un écran (de PC ou téléviseur) avec connexion HDMI

#### **Installateur NOOBS**

- <https://www.raspberrypi.org/help/noobs-setup/> installation d'un OS (GNU/Linux raspbian) à l'aide du logiciel NOOBS
- Sur un autre PC : télécharger NOOBS Lite 1.8 (29/02/2016) : <https://www.raspberrypi.org/downloads/noobs/>
- préparation de la carte SD ou microSD : <https://www.raspberrypi.org/documentation/installation/noobs.md>
	- formatter la carte (FAT32)
	- décompresser le zip de NOOBS et copier le contenu du répertoire (NOOBS lite v1 8) sur la carte
- placer la carte dans le Raspberry Pi, le brancher (y compris le réseau)
- choisir l'option Raspbian et démarrer l'installation

### **Configuration de base**

- sélectionner la langue (français ?) et le clavier (be ?)
- raspi-config <https://www.raspberrypi.org/documentation/configuration/raspi-config.md> en ligne de commande (sudo raspi-config), ou à partir du menu preferences de l'interface graphique LXDE :
	- boot to CLI (command line interface) (startx permet de démarrer l'interface graphique)
	- memory GPU → 128 MB
	- language french, country Belgum, character set : utf-8
	- o timezone Europe Brussels
	- keyboard Be
	- Wifi Belgium
- Choisir l'option de redémarrer pour valider

#### **Remplacement de l'interface graphique LXDE par XFCE**

réf :

[http://linuxg.net/how-to-properly-remove-lxde-and-install-xfce-on-raspbian-debian-for-raspberry](http://linuxg.net/how-to-properly-remove-lxde-and-install-xfce-on-raspbian-debian-for-raspberry-pi/)[pi/](http://linuxg.net/how-to-properly-remove-lxde-and-install-xfce-on-raspbian-debian-for-raspberry-pi/)

- Utiliser une fenêtre de terminal
	- sudo apt-get install xfce4 xfce4-goodies (install xfce)
	- sudo apt-get remove lxappearance lxde lxde-\* lxinput lxmenu-data lxpanel lxpolkit lxrandr lxsession\* lxsession lxshortcut lxtask lxterminal (remove lxde)
	- sudo apt-get autoremove
	- sudo apt-get autoclean
	- sudo reboot

## **Outils complémentaires**

- <http://www.codingepiphany.com/2015/03/13/the-raspberry-pi-2-desktop-experience/>
- [http://computers.tutsplus.com/articles/how-to-install-alternative-web-browsers-on-the-raspberry](http://computers.tutsplus.com/articles/how-to-install-alternative-web-browsers-on-the-raspberry-pi--mac-60717) [-pi--mac-60717](http://computers.tutsplus.com/articles/how-to-install-alternative-web-browsers-on-the-raspberry-pi--mac-60717)
	- sudo apt-get install iceweasel iceweasel-l10n-fr nautilus geany libreoffice libreoffice-l10nfr
- Bureau à distance : sudo apt-get install remmina
	- test UMONS bureau à distance (ordinateur : rdsl.umons.ac.be, protocole : RDP, identifiant : nummat@umons.ac.be)
- sudo apt-get update … upgrade …
- sudo apt-get install inkscape → ok en fonctionnement (graphisme vectoriel)

# **Environnement Python**

- Python3 : <https://www.raspberrypi.org/documentation/usage/python/>python3 idle3 python3-pip python3-venv ( python3 idle3 python3-pip installé en standard)
	- sudo apt-get install python3-veny
	- $\circ$  sudo apt-get install build-essential python6-dev  $q++$  : outils nécessaires pour des compilations de libraire dont l'installation n'est pas nécessaire (déjà OK)
	- sudo apt-get install libblas-dev liblapack-dev gfortran → dépendances nécessaires scipy
	- sudo apt-get install libfreetype6-dev libpng-dev libjpeg8-dev → dépendances de matplotlib (seule libjpeg8-dev installée, le reste est satisfait)
	- python tools : utiliser "sudo pip3 install", car "pip3 install" renvoie des messages d'erreur (accès)
	- $\circ$  sudo pip3 install jupyter → (inclut ipython3) doc : <http://jupyter.readthedocs.org/en/latest/index>
	- $\circ$  sudo apt-get install python3-matplotlib (numpy OK)
	- $\circ$  sudo apt-get install python3-scipy
- la plupart des autres paquets devraient être installés via pip

From: <https://dvillers.umons.ac.be/wiki/>- **Didier Villers, UMONS - wiki**

Permanent link: **[https://dvillers.umons.ac.be/wiki/floss:config\\_raspbian\\_rpi2](https://dvillers.umons.ac.be/wiki/floss:config_raspbian_rpi2)**

Last update: **2016/03/06 10:22**

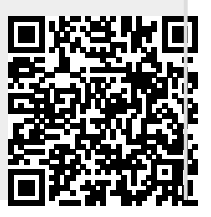